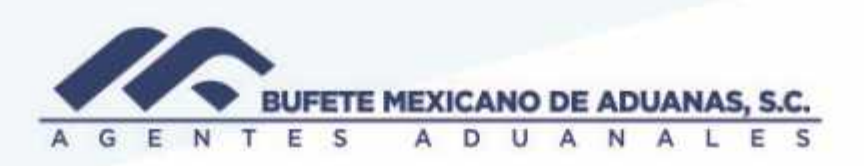

#### **Elaboración de proformas SATO**

Ingresar en el módulo FACTURACION con su usuario y contraseña

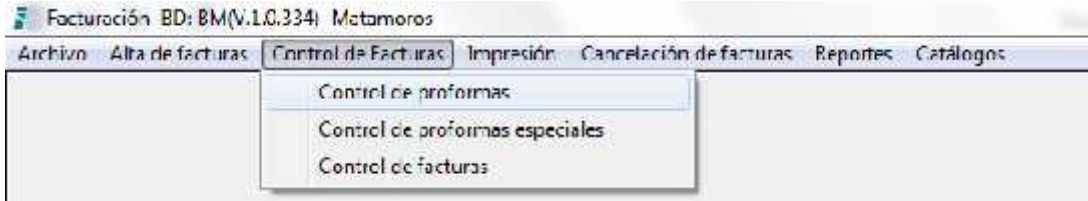

Presionar el botón NUEVA

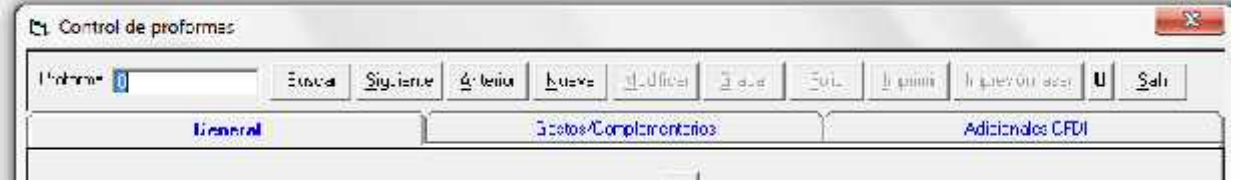

El sistema mostrara la siguiente pantalla en donde se capturara la referencia a facturar

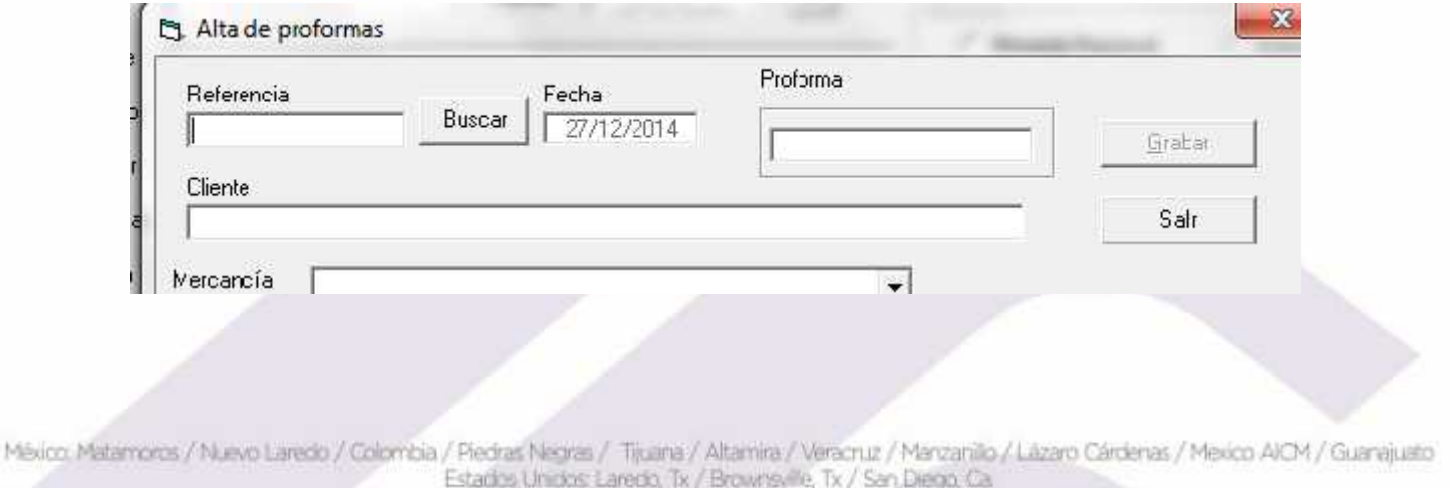

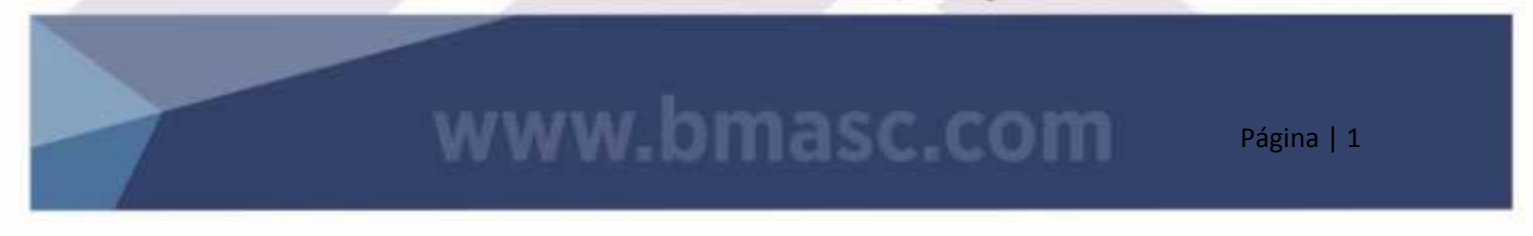

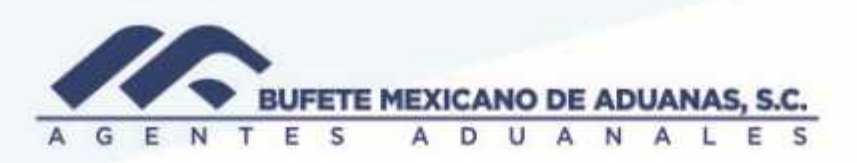

Se captura la referencia a facturar y se presiona el boton BUSCAR, se revisan los campos que aparece en esta pantalla

Impuestos que fueron pagados por cuenta del cliente se debera dejar vacia la casilla SUMAR IMPUESTOS EN EL SALDO

En caso de que el pedimento haya pagado una cantidad menor a la que muestra el recuadro IMPUESTOS se debera teclear el importe correcto

En el campo de PREVALIDACION se debera anotar la cantidad de \$244.00 ( no considera los \$54 de la contraprestacion)

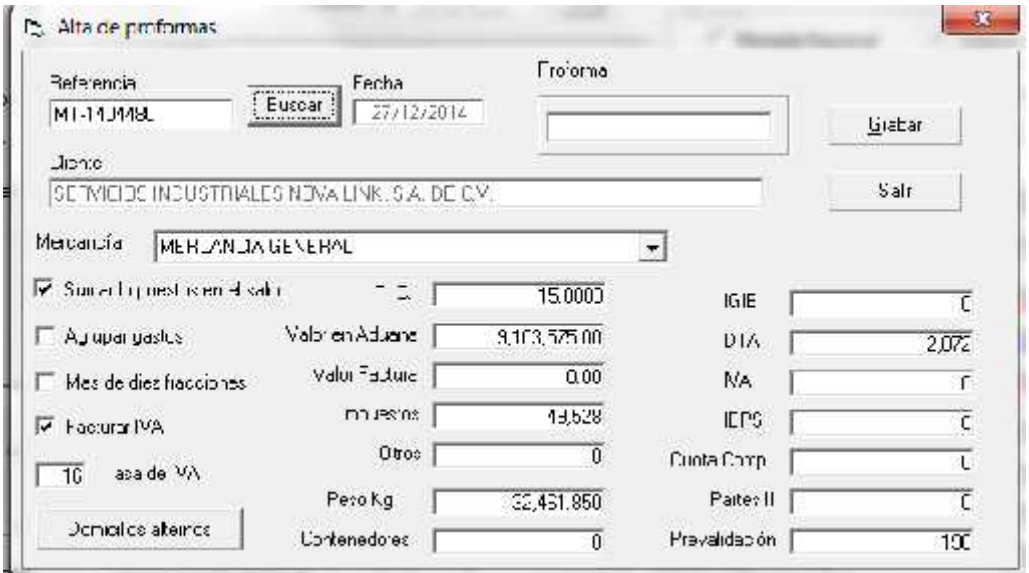

México, Matamoros / Nuevo Laredo / Colombia / Piedras Negras / Tijuana / Altamira / Veracruz / Marzanillo / Lázaro Cárdenas / Mexico AICM / Guanajuato Estadios Unidos: Laredo, Tx / Brownsville, Tx / San Diego, Ca

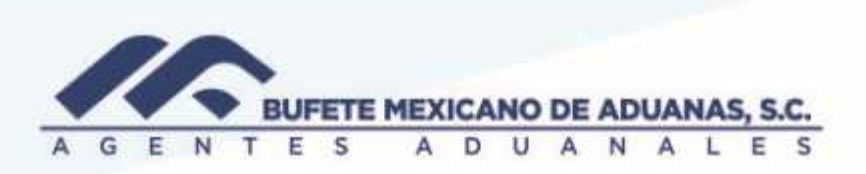

Una vez revisado los campos anteriores se seleccionara el tipo de TABULADOR a aplicar en el campo de Mercancia

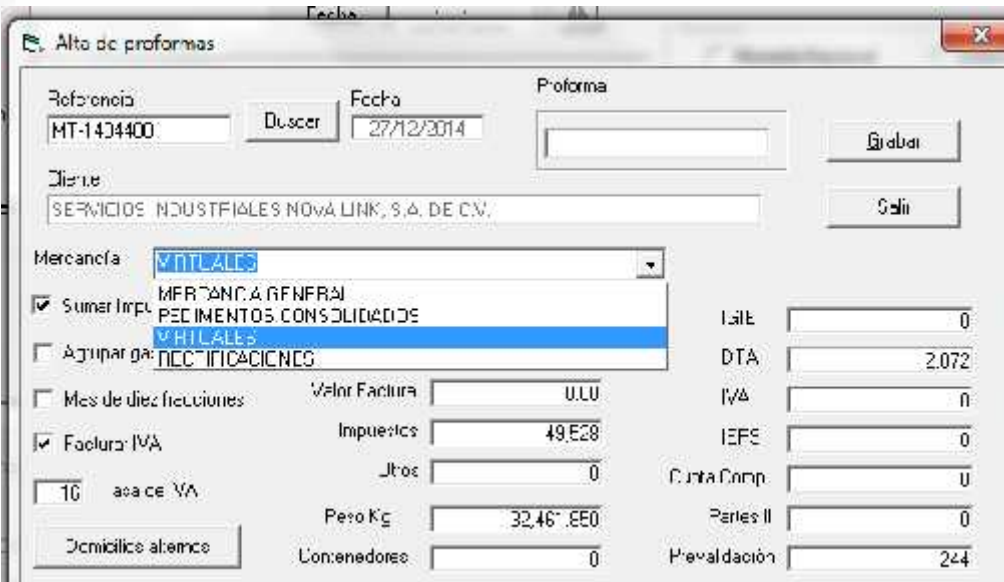

Posteriormente se presionara el botón GRABAR y el sistema preguntara si se desea aplicar la tarifa de complementarios, se seleccionara según sea el caso.

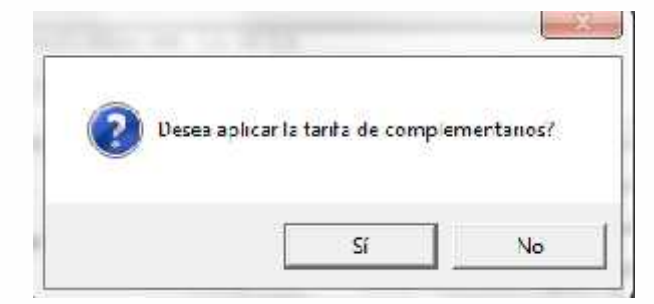

México Matamoros / Nuevo Laredo / Colombia / Piedras Negras / Tijuana / Altamira / Veracruz / Marzanillo / Lázaro Cárdenas / Mexico AICM / Guanajuato Estadios Unidos: Laredo, Tx / Brownsylle, Tx / San Diego, Ca

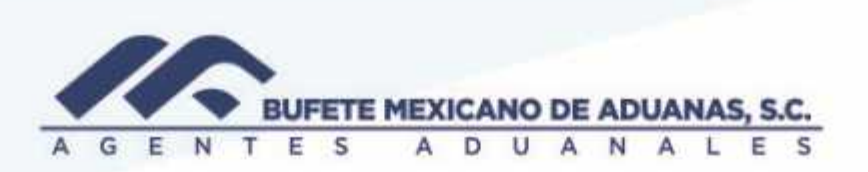

Una vez aplicado el tabulador el sistema mostrara el numero de proforma asignado y con el que se solicitara la emision de la factura

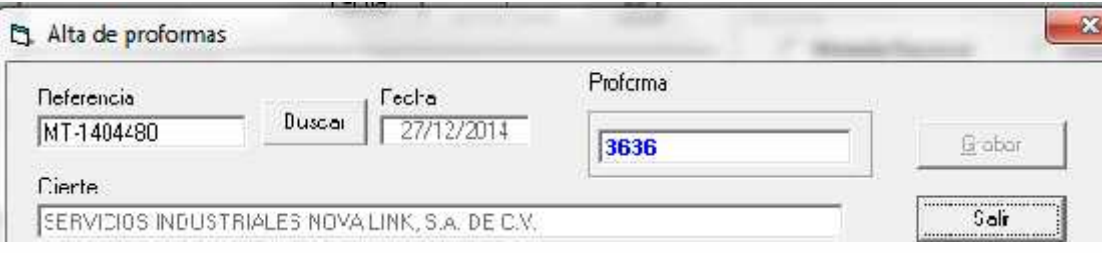

En casos especiales en donde los complementarios sean cobrados por # de facturas se seleccionara la pestaña GASTOS / COMPLEMENTARIOS y se presinara el boton EDITAR

En la parte inferior de la pantalla presionar el boton EDITAR COMPLEMENTARIO, el sistema mostrara una pantalla como la siguiente en la cual se indicara el monto de complementario a cobrar y se presionara el boton GRABAR

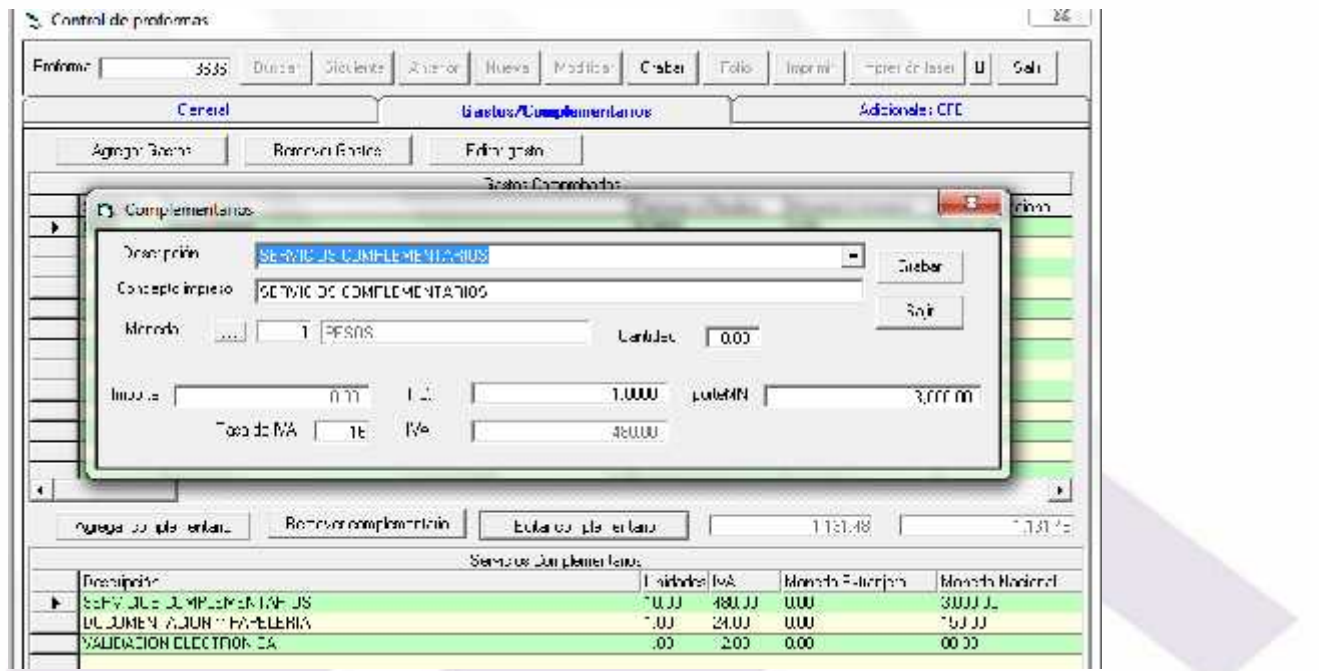

México Matamoros / Nuevo Laredo / Colombia / Piedras Negras / Tijuana / Altamira / Veracruz / Marzanillo / Lázaro Cárdenas / Mexico AICM / Guanajuato Estados Unidos Laredo, Tx / Brownsville, Tx / San Diego, Ca

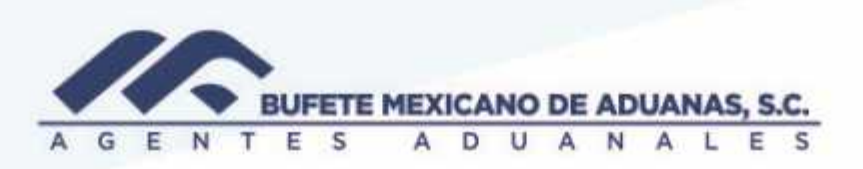

Una vez grabado el cambio (según aplique) se debera regresar a la pantalla principal GENERAL en donde se mostrara el resultado de la proforma

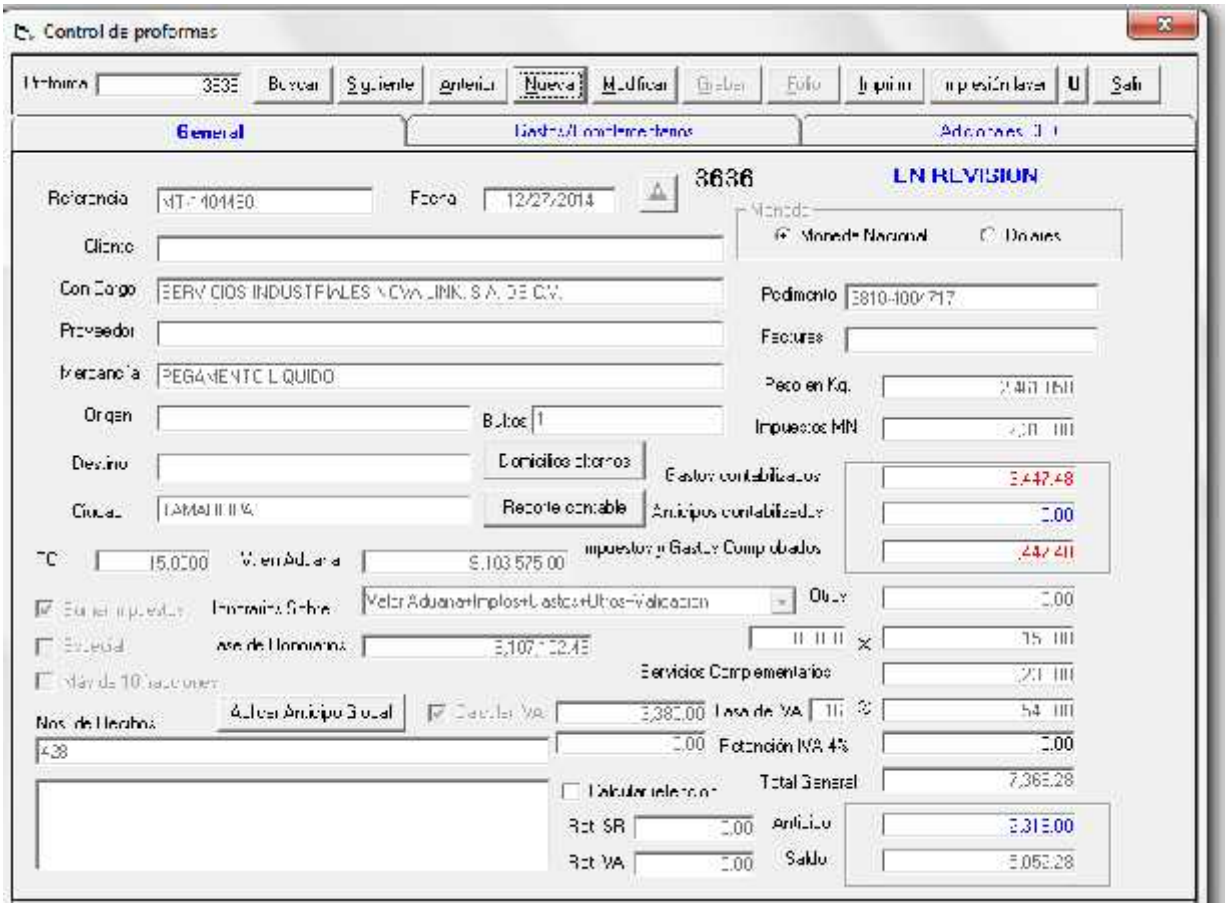

Una vez terminada la proforma el sistema le recordara al usuario imprimir la proforma (para revisión)

México Matamoros / Nuevo Laredo / Colombia / Piedras Negras / Tijuana / Altamira / Veracruz / Marzanillo / Lázaro Cárdenas / Mexico AICM / Guanajuato Estadios Unidos Laredo, Tx / Browns, Ille, Tx / San Diego, Ca.

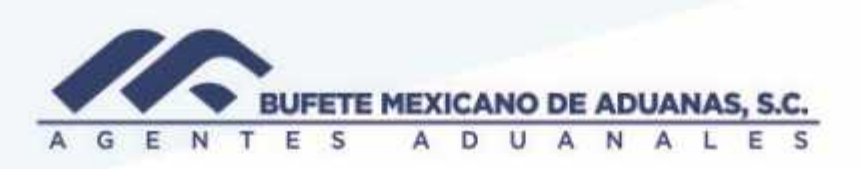

Proformas que no fueron visualizadas el sistema no permite timbrarlas, por lo que este proceso es obligatorio.

Bufete Mexicano de aduanas S.C.

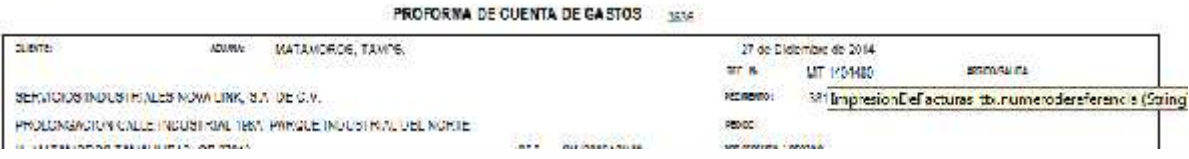

Una vez terminada la revisión se solicitara a FACTURACION el timbrado de las proformas para ello se dirigirán al menú REPORTES / Diario de Facturación

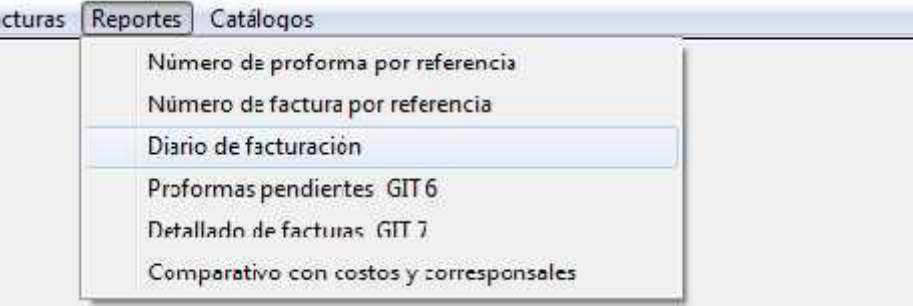

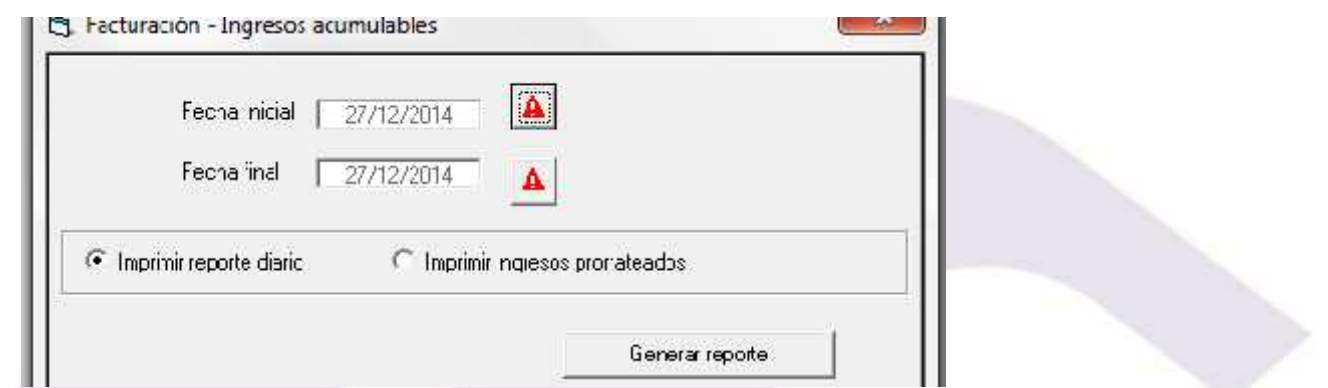

México Matamoros / Nuevo Laredo / Colombia / Piedras Negras / Tijuana / Altamira / Veracruz / Marzanillo / Lázaro Cárdenas / Mexico AICM / Guanajuato Estadios Unidos Laredo, Tx / Brownsylle, Tx / San Diego, Ca.

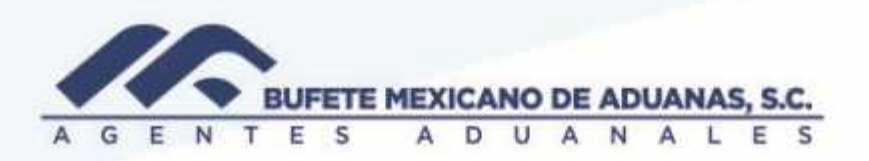

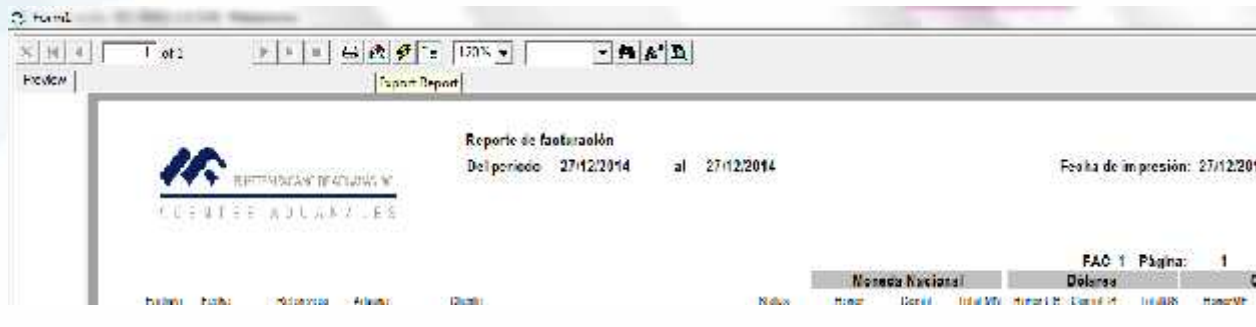

Se exportara a excel el reporte y se seleccionaran las proformas de las cuales se desea solicitar el timbrado al departamento de Facturacion. La solicitud de emision sigue siendo por correo electronico

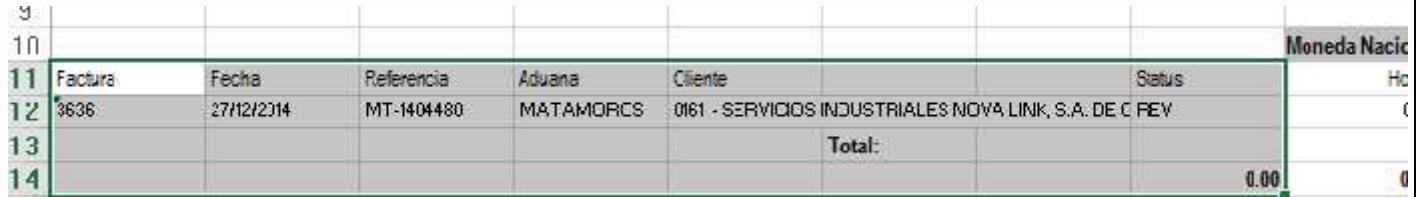

Una vez que el departamento de Facturación indique las proformas han sido timbradas se dirigirán al módulo SATO\_ Facturación menú CONTROL DE FACTURAS/ Visualizar comprobante fiscal digital

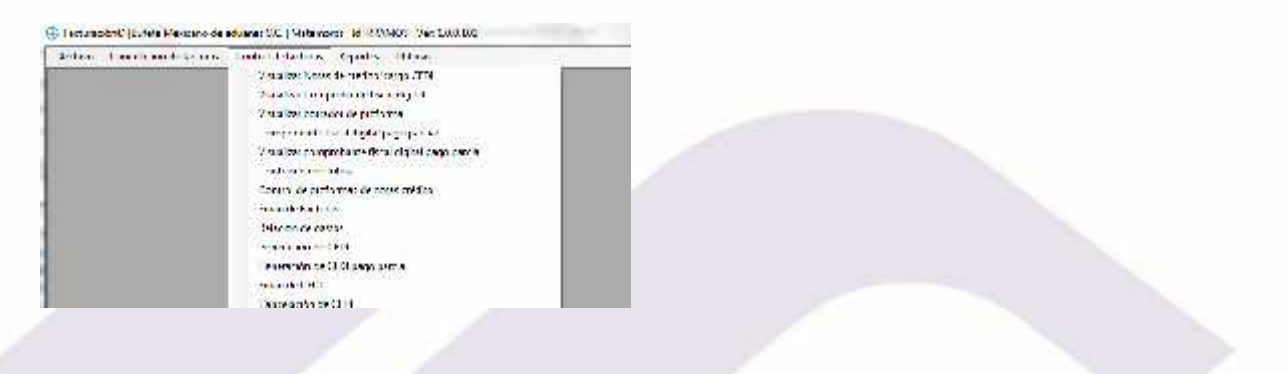

México: Matamoros / Nuevo Laredo / Colombia / Piedras Negras / Tijuana / Altamira / Veracruz / Marzanillo / Lázaro Cárdenas / Mexico AICM / Guanajuato Estadios Unidos: Laredo, Tx / Brownsville, Tx / San Diego, Ca

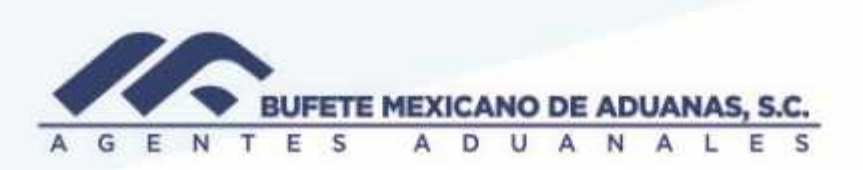

Se podrá realizar la búsqueda con el número de proforma o el número de factura timbrada

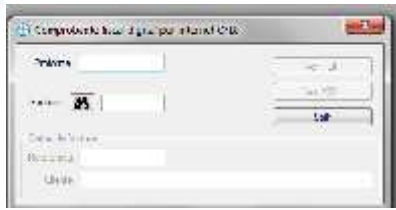

Y se seleccionara la opción VER PDF o VER XML según se desee.

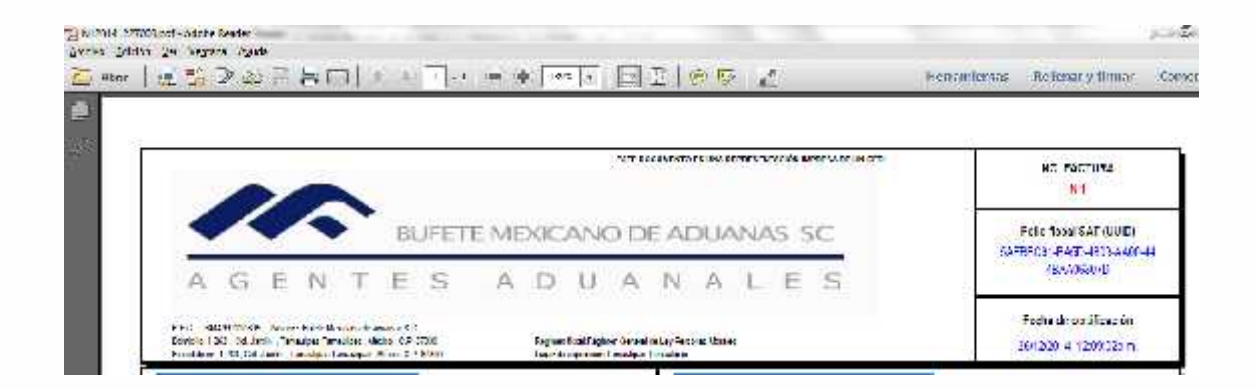

México Matamoros / Nuevo Laredo / Colombia / Piedras Negras / Tijuana / Altamira / Veracruz / Marzanillo / Lázaro Cárdenas / Mexico AICM / Guanajuato Estadios Unidos Laredo, Tx / Browns, Ille, Tx / San Diego, Ca.